## **Bedienungsanleitung RS232-Analog-Wandler Typ 40302 Protokoll Sartorius SBI Version 1.0**

Juni 2014

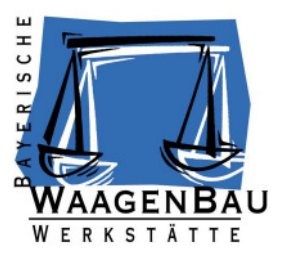

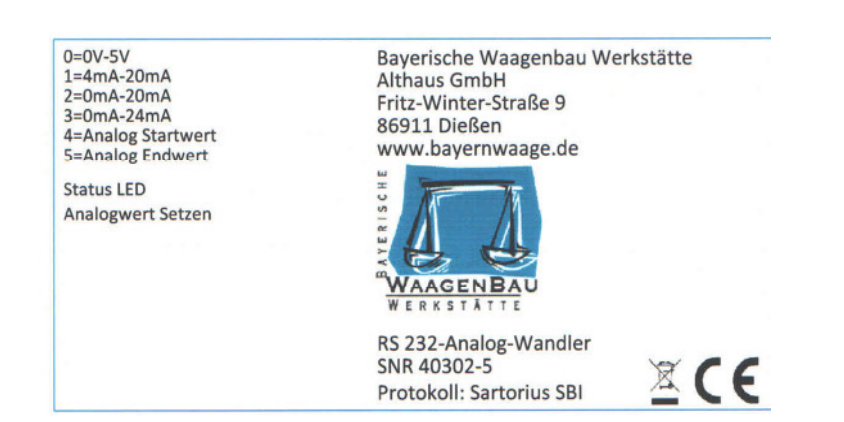

## **Herausgeber:**

© Bayerische Waagenbau Werkstätte Althaus GmbH, Fritz-Winter-Straße 9, D-86911 Dießen

## **Irrtum und Änderung vorbehalten:**

Da wir Fehler machen können, darf keine unserer Aussagen ungeprüft verwendet werden. Bitte melden Sie uns alle Ihnen bekannt gewordenen Irrtümer, damit wir diese so schnell wie möglich erkennen und beseitigen können.

Führen Sie Arbeiten an bzw. mit unseren Produkten nur aus, wenn Sie hier beschrieben sind und Sie die Anleitung vollständig gelesen und verstanden haben. Eigenmächtiges Handeln kann Gefahren verursachen. Wir haften nicht für die Folgen eigenmächtigen Handelns. Fragen Sie im Zweifel lieber noch einmal bei uns nach.

## **Anschlussbelegung und Bedien- / Anzeigeelemente**

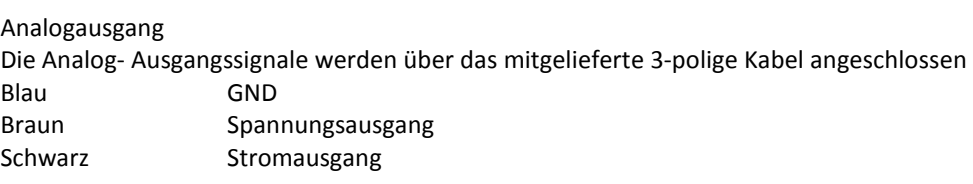

# **RS232 Anschluss**

**Schnittstellenparameter** 

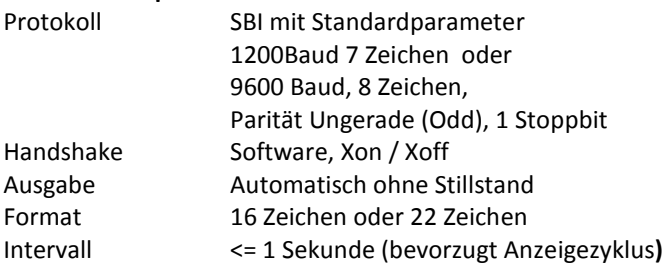

# **Steckerbelegung**

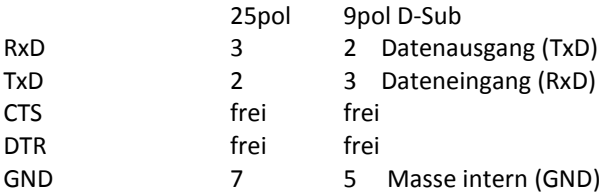

## **Wahlschalter**

- $0 = 0V 5V$
- $1 = 4mA 20mA$
- 2 = 0mA 20mA
- 3 = 0mA 24mA
- 4 = Analog Startwert
- 5 = Analog Endwert

## **Status LED**

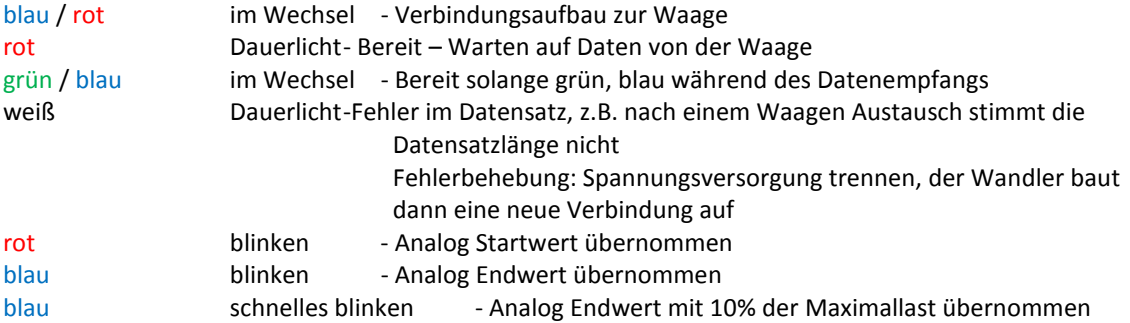

# **Analogwert setzen - Vorgehensweise**

- 1. RS232- Analog-Wandler an die Waage anschließen
- 2. Waage einschalten
- 3. An der Waage die Schnittstellenparameter einstellen
- 4. RS232- Analog-Wandler mit Spannung versorgen
- 5. Warten bis die Status LED grün / blau im Wechsel leuchtet
- 6. Die Gewichtspanne für den Analogausgang definieren (siehe folgenden Absatz)
- 7. Betriebsart für den Analogausgang einstellen
- 8. Analogausgang mit dem Endgerät verbinden

## **Gewichtspanne für den Analogausgang definieren**

Da dem RS232- Analog-Wandler der Wägebereich der Waage unbekannt ist, muss der Start- und Endwert für die Wandlung definiert werden. Hierzu gibt es 2 Möglichkeiten:

## **1. Die Übernahme als Gewichtswert von der Waage**

Analog Startwert übernehmen:

- Wahlschalter auf Position 4 stellen
- Waage auf "0" setzen oder gewünschtes Anfangsgewicht auflegen
- Taster Analogwert setzen drücken (Status LED blinkt rot)

Analog Endwert übernehmen:

- Wahlschalter auf Position 5 stellen
- Gewicht für den maximalen Analogausgang aufbringen
- Taster Analogwert setzen drücken (Status LED blinkt blau))

# **Oder Analog Endwert mit 10% des Maximalwertes übernehmen (Sonderfall, der Fehler wird größer):**

- Wahlschalter auf Position 6 stellen
- 10 Prozent des Gewichtes für den maximalen Analogausgang aufbringen
- Taster Analogwert setzen drücken (Status LED blinkt schnell blau))

# **2. Die Vorgabe mittels PC**

- Software RS232-Analog-Wandler.exe auf beiliegendem USB-Stick starten
- COM Schnittstelle Wählen
- Start- und Endwert eingeben (mit Dezimalstellen)
- **Starten**
- RS232-Analog-Wandler anschließen und mit Spannung versorgen
- Warten auf die Meldung "Start- und Endwert übertragen"
- Programm beenden

## **Die Einstellungen werden spannungsausfallsicher gespeichert.**

## **Fehlerfall**

Sollte im Fehlerfall der Wandler keine gültigen Daten empfangen, so wird der Analogausgang auf "0" geschalten.

# **Entsorgung**

Der Kunde übernimmt die Pflicht, die gelieferte Ware nach Nutzungsbeendigung auf eigene Kosten nach den gesetzlichen Vorschriften ordnungsgemäß zu entsorgen.

Der Kunde hat gewerbliche Dritte, an die er die gelieferte Ware weitergibt, vertraglich dazu zu verpflichten, diese nach Nutzungsbeendigung auf deren Kosten nach den gesetzlichen Vorschriften ordnungsgemäß zu entsorgen und für den Fall der erneuten Weitergabe eine entsprechende Weiterverpflichtung aufzuerlegen.

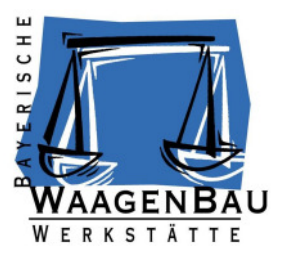

**Lieferumfang: RS232 – Analog – Wandler, USB Stick, Waagenanschlusskabel 25pol, Adapter 25POL BU zu 9POL BU** 

**Technische Daten RS232- Analog-Wandler AC/DC Adapter** Bestellnummer 40301 optional Bestellnummer 40499 Versorgungsspannung 18 – 30 VDC Eingangsspannung 100-240V≈ 50-60Hz/150mA Leistungsaufnahme typ. 1,5W Ausgansspannung 24VDC/220mA Auflösung DA Wandler 16Bit Maximale Kabellänge Ausgang 30m Kabellänge RS232 Seite 1,5m

# **Bayerische Waagenbau Werkstätte Althaus GmbH · Fritz-Winter-Straße 9 ·86911 Dießen**

**info@bayernwaage.de · www.bayernwaage.de**